# **Komplettupdate ORKA+HR 3.09**

Für ORKA+HR steht ein Komplettupdate bereit. Updatestand nach Einspielung **3.09** (**1**).

Auf den folgenden Seiten erhalten Sie Informationen zu den Inhalten:

- Individueller Küchenplan
- Besondere Essvorschriften/Allergien
- Zimmerblockierung
- Zimmerreinigungsplan für Folgetag
- Benutzer Farbzuordnung
- Vorgabe Artikelmaske Kleinverkauf
- Zimmerzuordnung Teilnehmerliste
- Sonstige Anpassungen
- Fehlerkorrektur

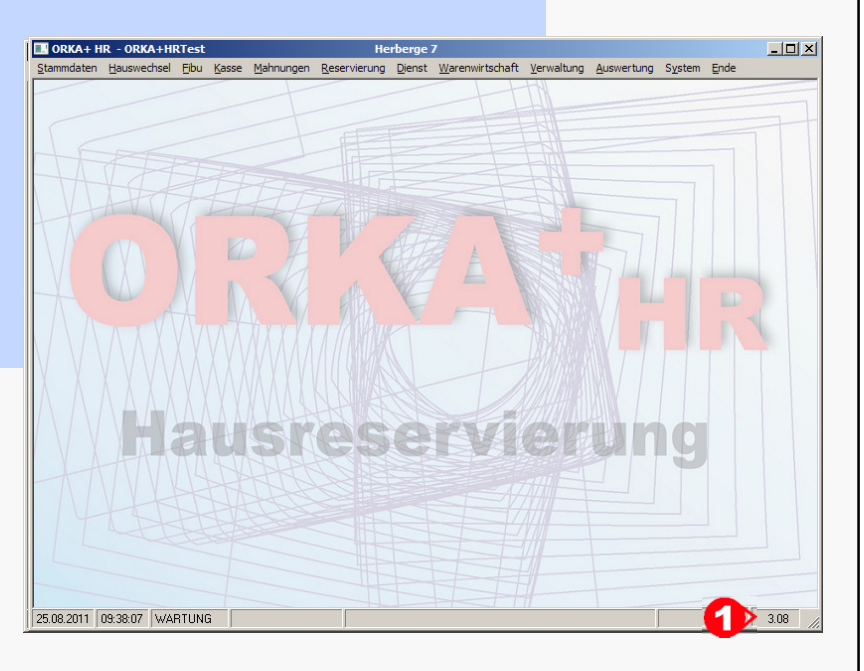

### **Einspielung Update:**

- Es darf nur der User in ORKA angemeldet sein, der das Update einspielt. Alle Anderen bitte abmelden.
- Auf der Station, auf der die Datenübertragung durchgeführt wird, folgenden Aufruf starten:
- **Dienst => Update Einspielen => "Komplettupdate" 2**
- Es wird eine Datensicherung durchgeführt, die Update-Daten vom EDVB-Servergeladen und nach Einspielung eine Reihe von Reorganisationen durchgeführt.Zeitdauer: Je nach Internetverbindung 5 bis 15 Minuten.
- Nach vollständigem Update erfolgt die Meldung "**Datenbank geschlossen**".

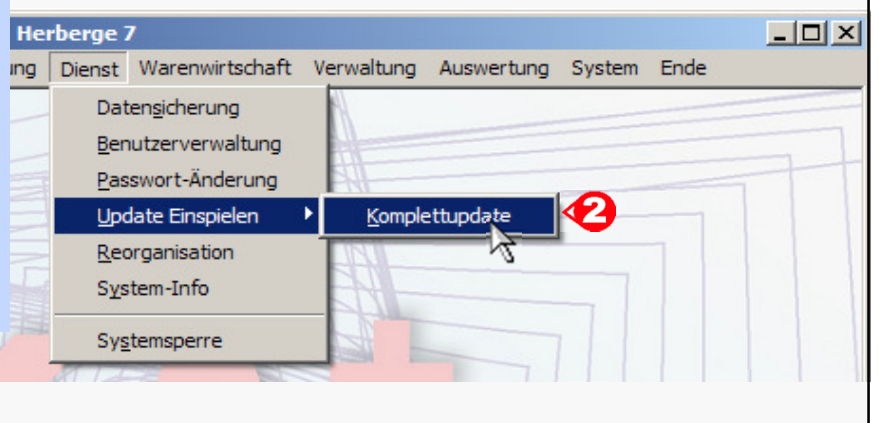

**EDV – Beratung – Baumgarten**

# **Individueller Küchenplan**

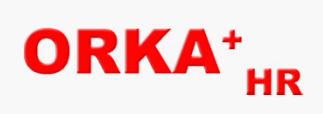

Um einen individuellen Küchenplan zu erstellen, können Artikel der Artikelgruppen "Mahlzeiten" und "Sondermahlzeiten" im<br>"Artikelstamm" selektiert werden.

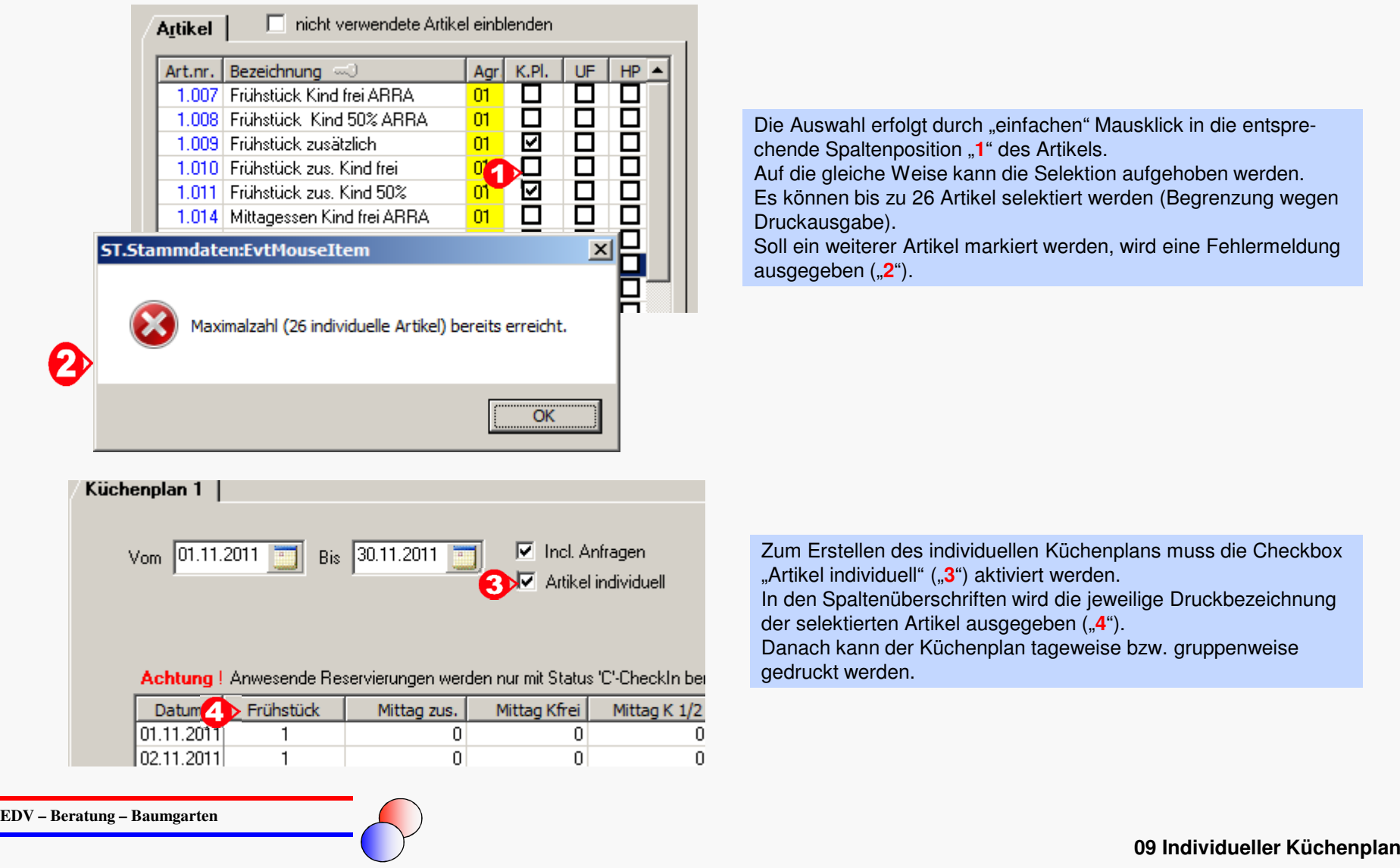

# **Individueller Küchenplan - Druckausgabe**

#### **tageweise**

Haus: Herberge 7

#### KÜCHENPLAN vom 01.11.2011 bis 30.11.2011

mit Anfragen

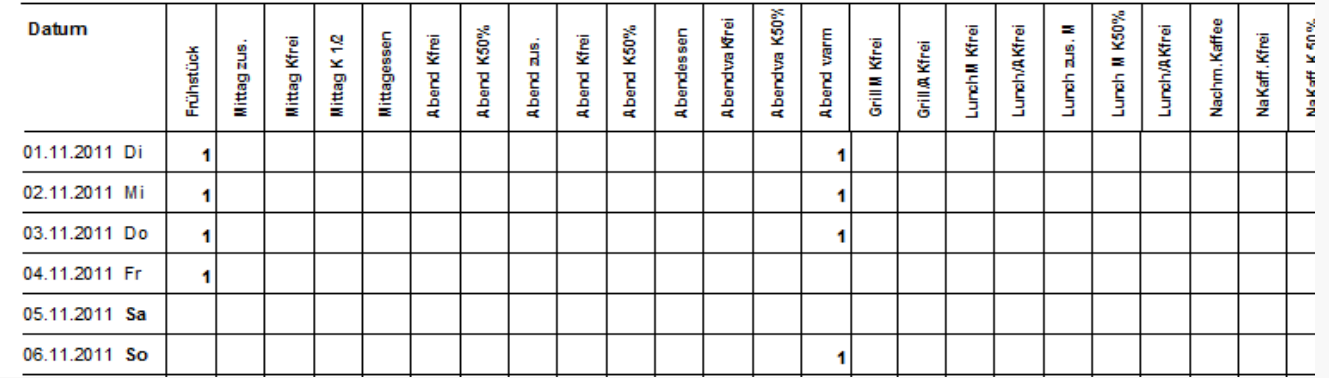

### **gruppenweise**

#### Herberge 7

KÜCHENPLAN vom 01.11.2011 bis 30.11.2011

mit Anfragen

#### **Wichtiger Hinweis**

Für Gruppen mit dem Eintrag "1? " in der Spalte DG wurde noch kein Essendurchgang festgelegt. Diese Gruppen wurden automatisch Durchgang 1 zugeordnet!

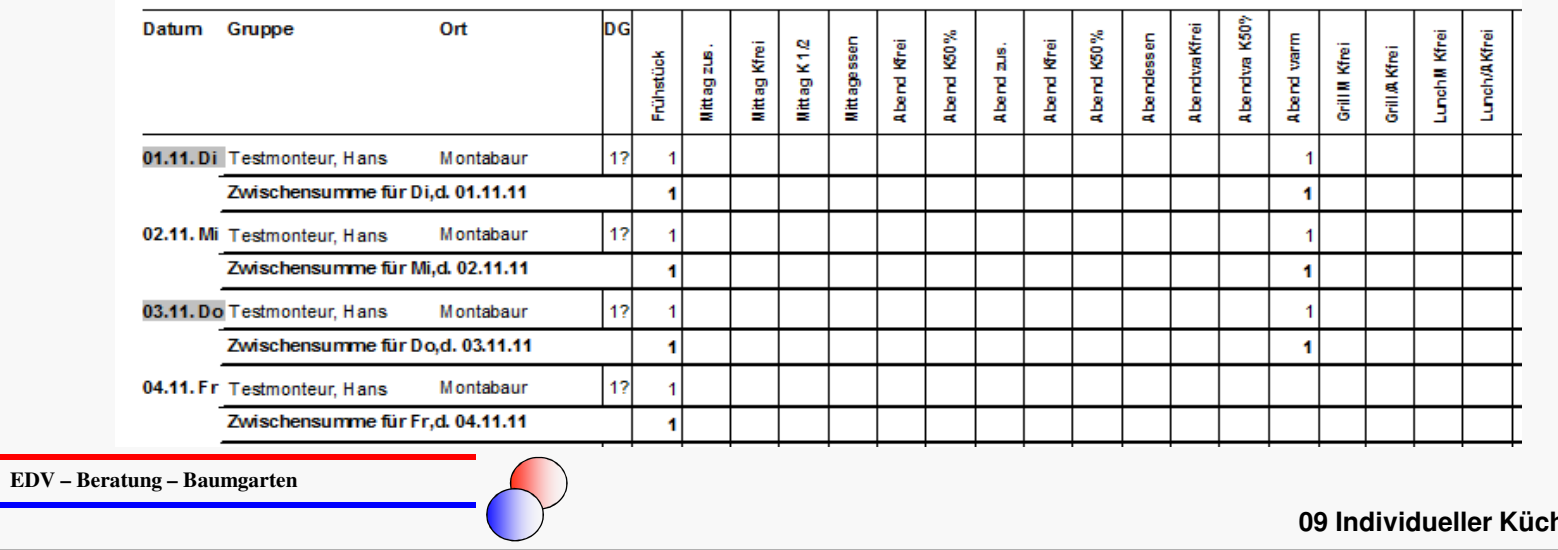

ORKA<sup>+</sup><sub>HR</sub>

**henplan (Druckausgabe)** 

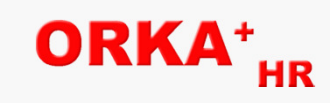

# **Besondere Essvorschriften/Allergien (Definition)**

Neue Funktion zur individuellen Definition besonderer Essvorschriften, Zuordnung in der Reservierungserfassung und separate Ausgabe analog zum Küchenplan

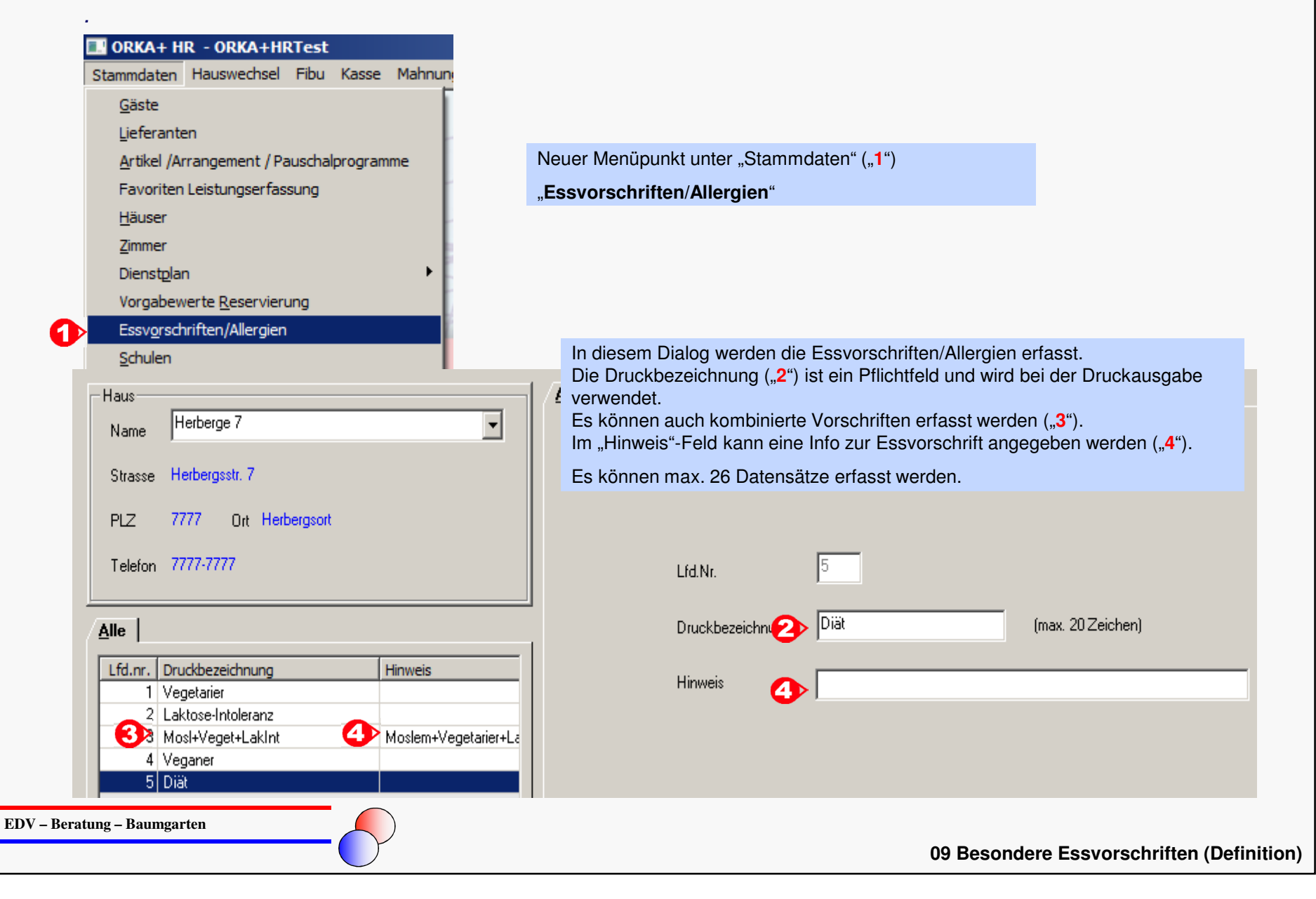

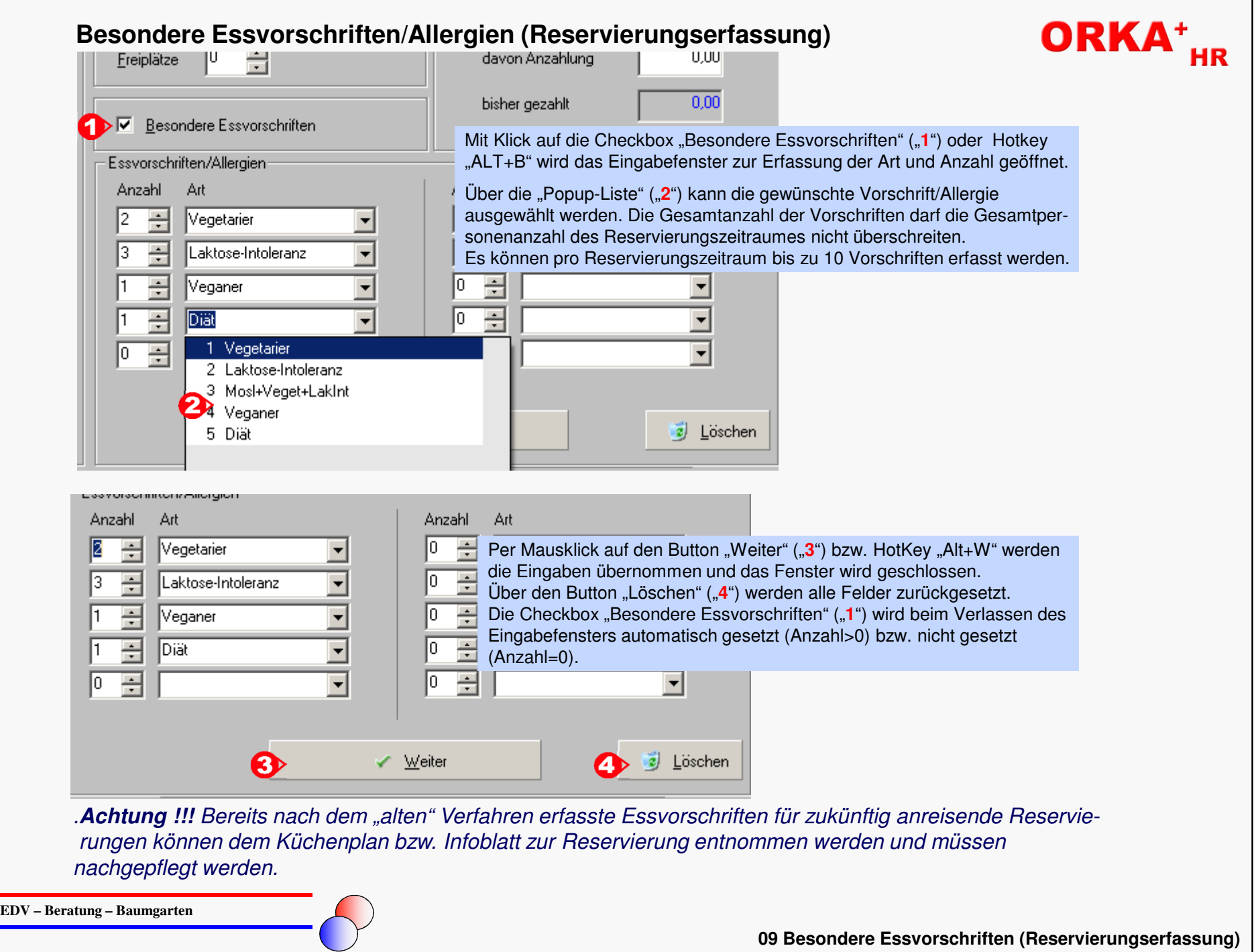

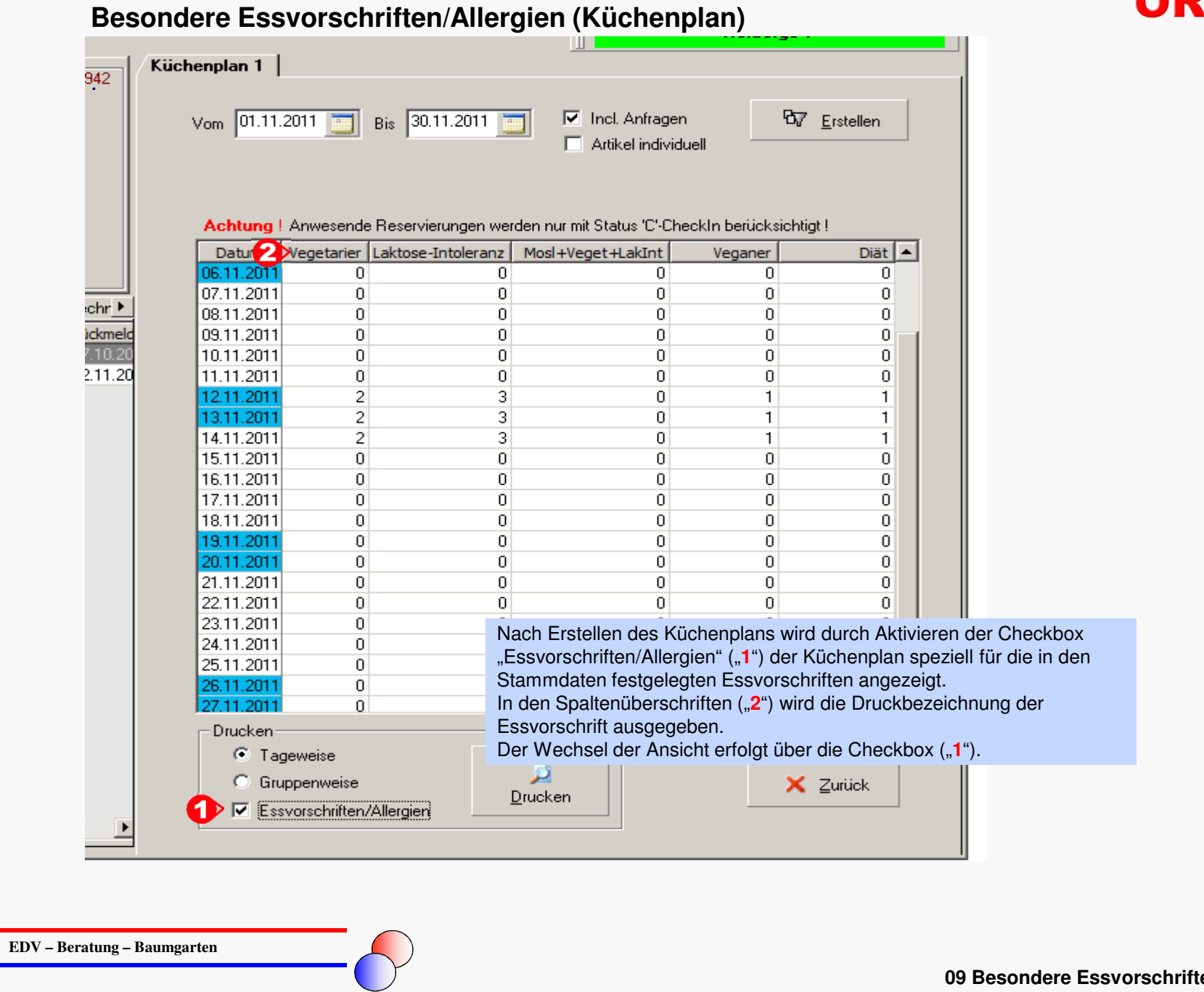

# **Besondere Essvorschriften/Allergien (Druckausgabe)**

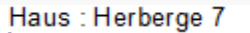

.

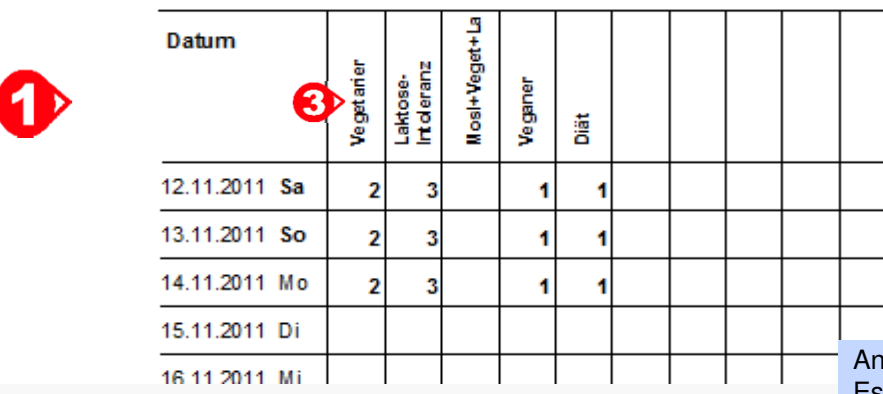

#### Herberge 7

Besondere Essvorschriften vom 12.11.2011 bis 30.11.2011

#### **Wichtiger Hinweis**

Für Gruppen mit dem Eintrag "1? " in der Spalte DG wurde noch kein Es Diese Gruppen wurden automatisch Durchgang 1 zugeordnet!

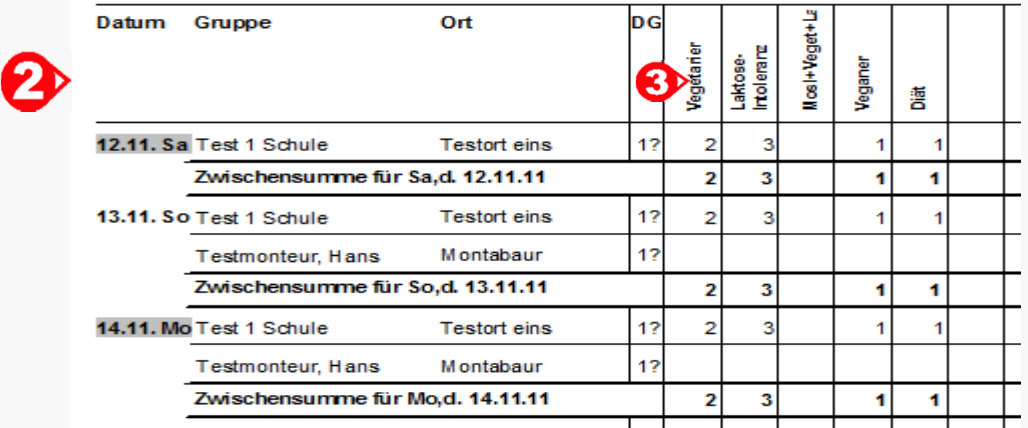

**EDV – Beratung – Baumgarten**

alog zum "normalen" Küchenplan kann jetzt der Plan der besonderen Essvorschriften tageweise ("1") oder gruppenweise ("2") ausgegeben werden.

 Im Tabellenkopf wird die Druckbezeichnung der Essvorschrift vertikalausgegeben ("3").

 Die Anzahl der Spaltenbezeichnungen richtet sich nach der Anzahl der in den Stammdaten definierten Essvorschriften/Allergien.

**09 Besondere Essvorschriften Druckausgabe)**

# **Zimmerstamm – Grund für Zimmerblockierung**

Im Zimmerstamm kann für jeden Blockierungszeitraum der Grund der Blockierung erfasst werden. In der grafischen Zimmerbelegung wird dieser Blockierungsgrund als Info zu dem jeweiligen Blockierungsintervall angezeigt.

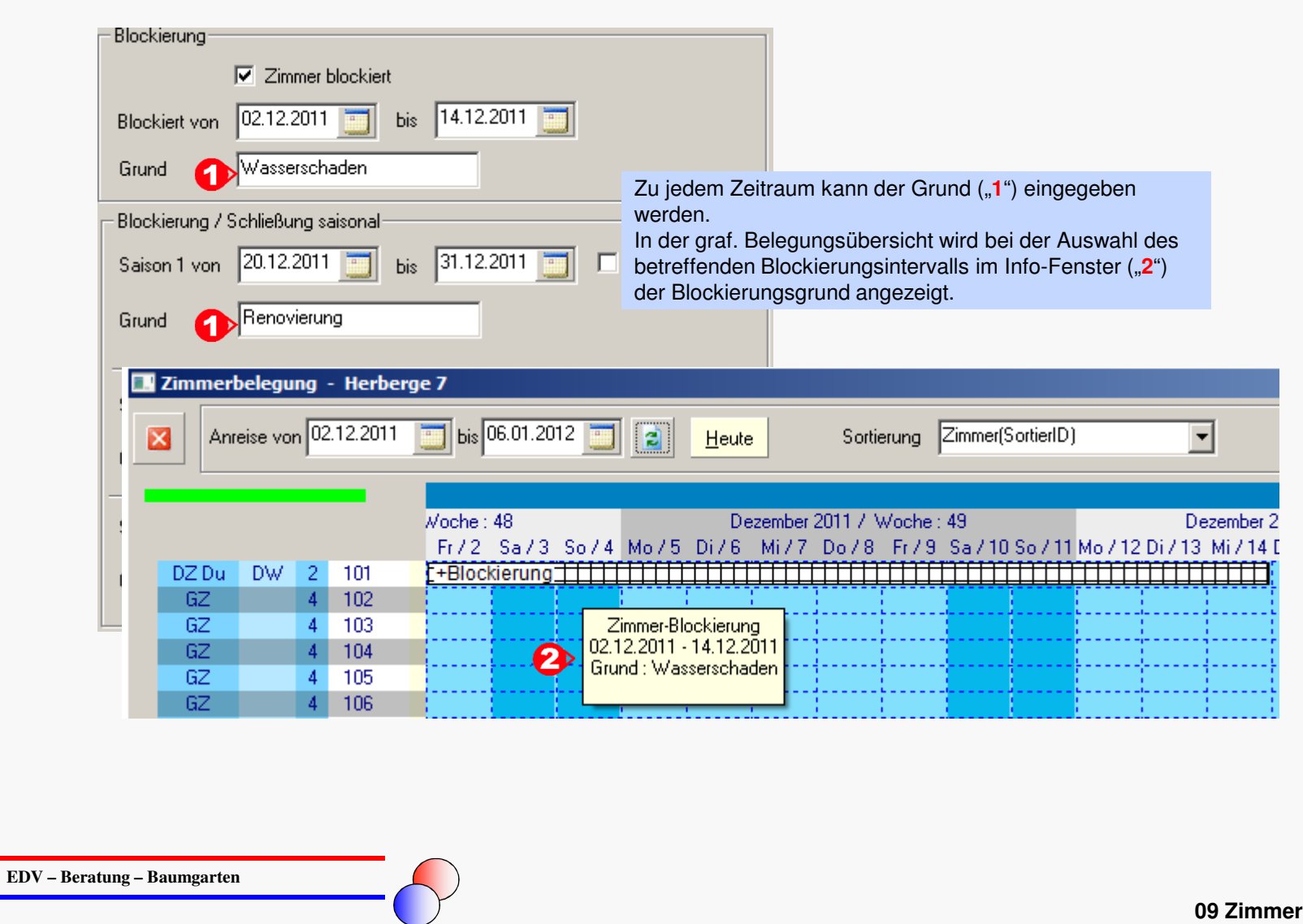

**09 Zimmerblockierung - Grund**

# **Zimmerstamm – saisonale Blockierung Folgejahre**

Im Zimmerstamm kann für saisonale Blockierungszeiträume festgelegt werden, dass diese Blockierung auch für Folgejahre gilt. Dadurch werden automatisch die Blockierungsintervalle für die Folgejahre generiert.

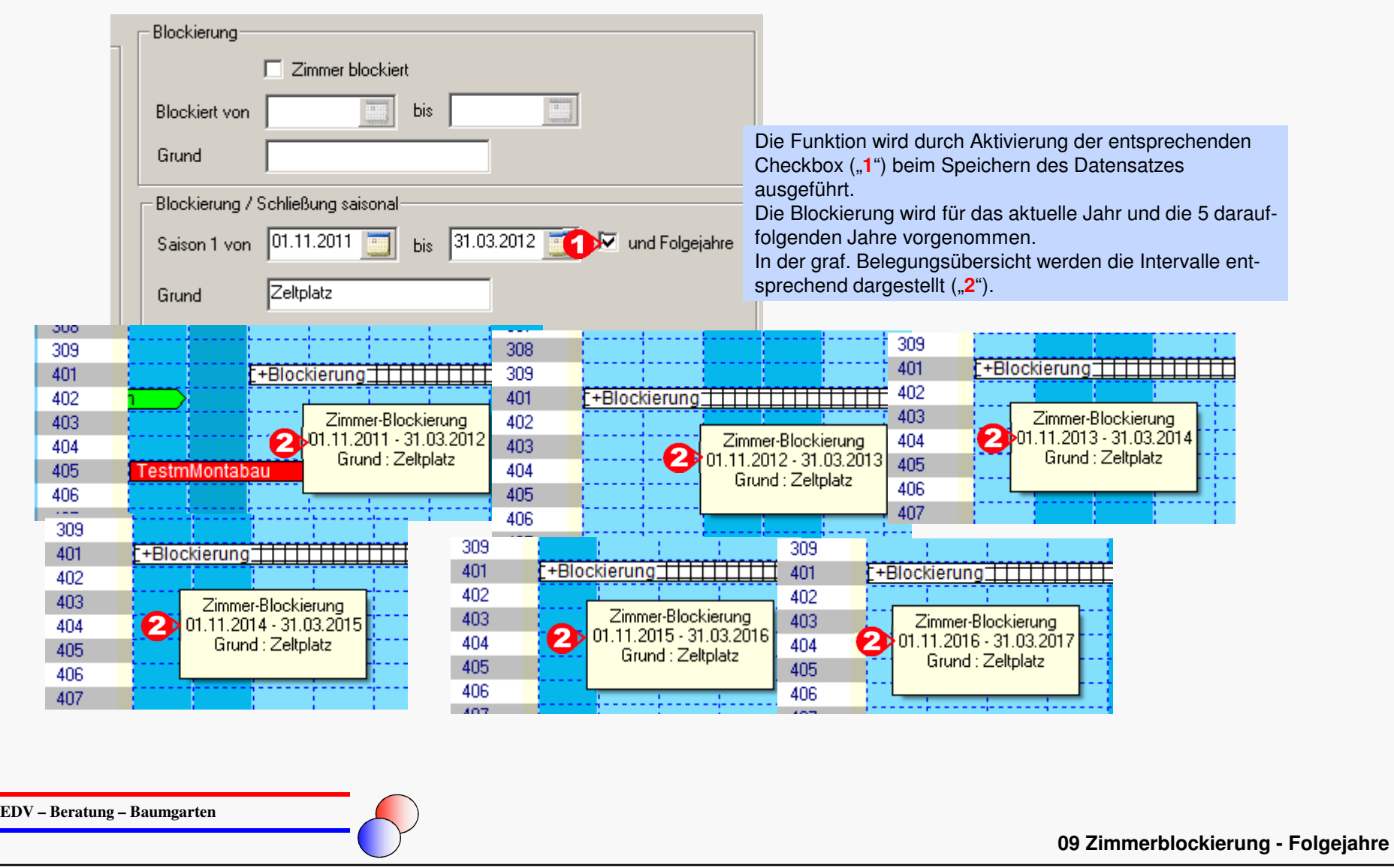

# **Zimmerreinigungsplan - Folgetag**

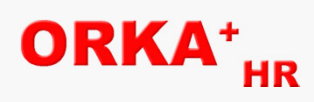

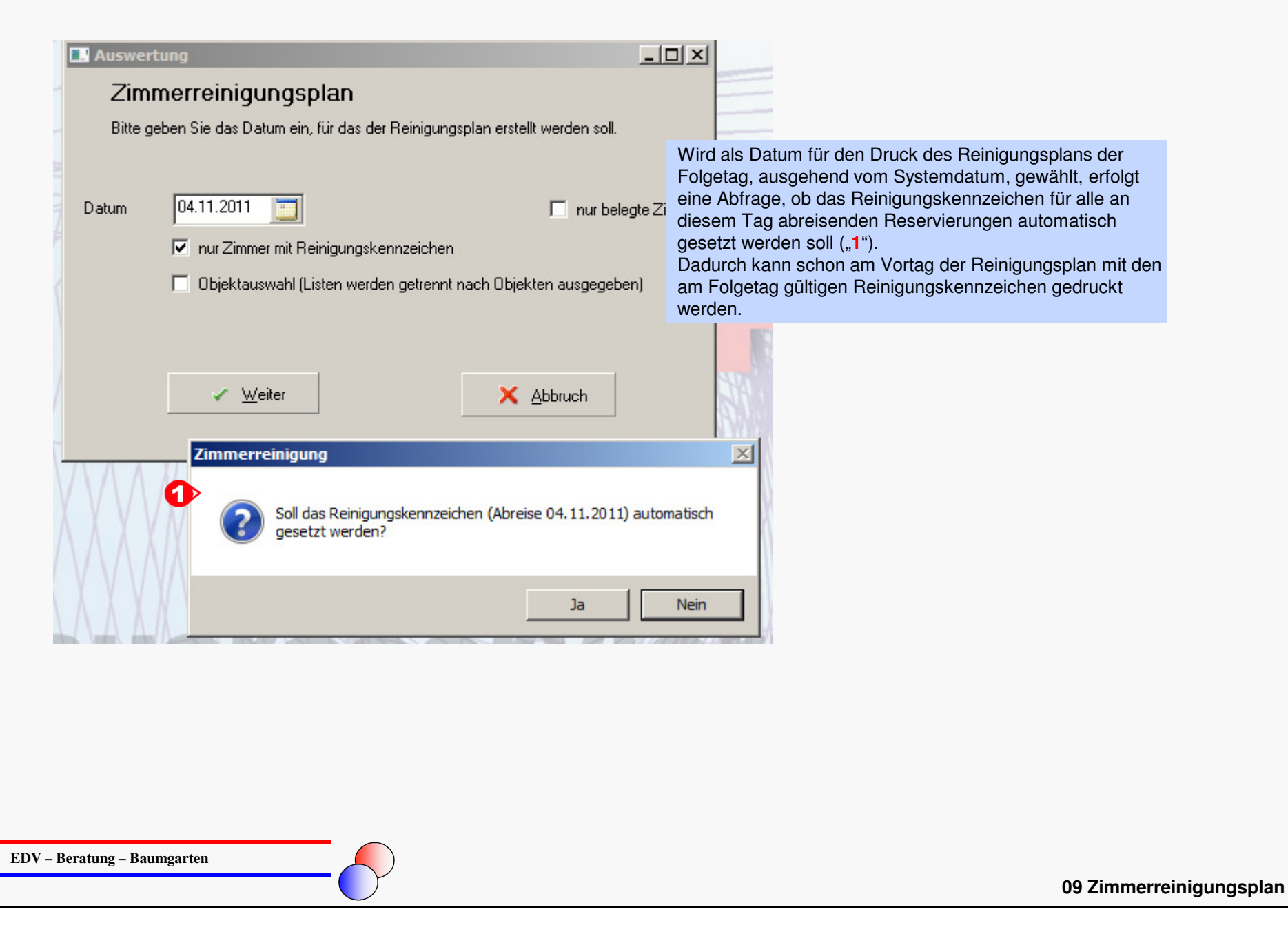

# **Benutzer - Farbzuordnung**

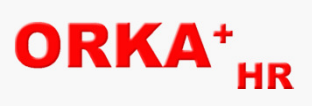

Jedem Benutzer kann in der Benutzerverwaltung eine Farbe zugeordnet werden. Diese Farbe wird als Hintergrundfarbe für die Anzeige des Benutzers in der Statusleiste verwendet.

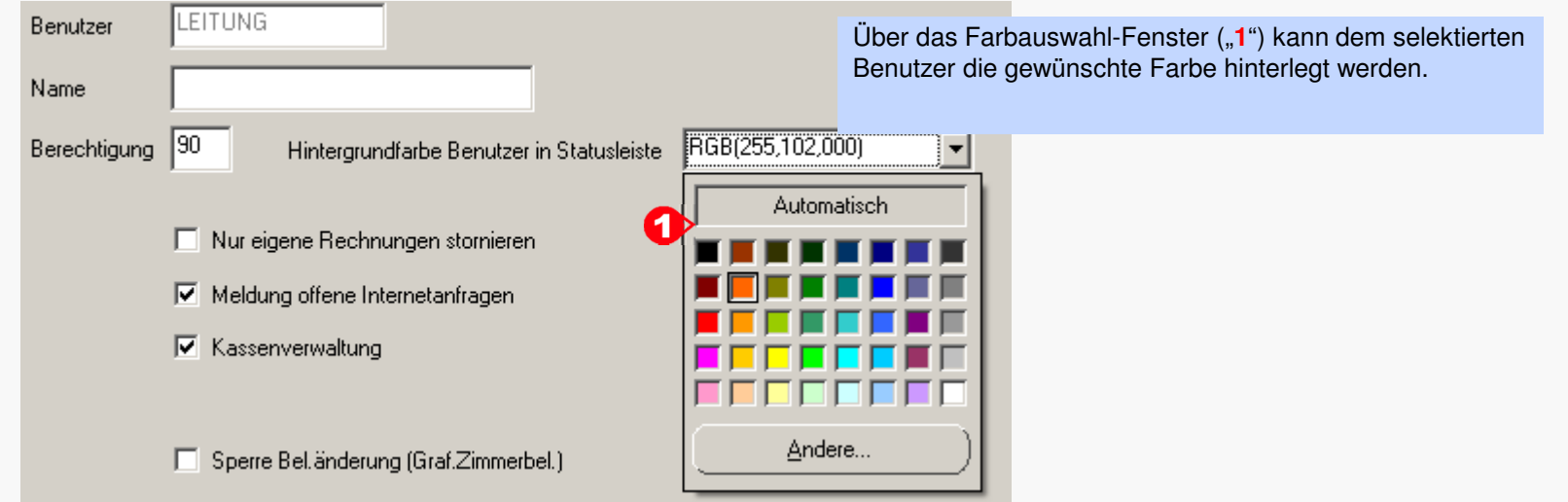

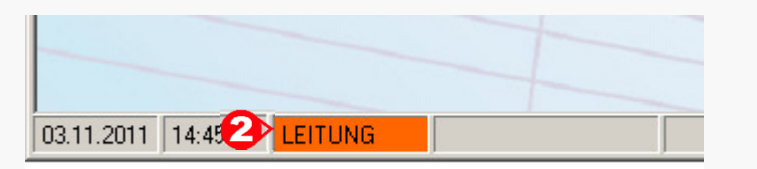

Die festgelegte Farbe wird als Hintergrundfarbe des Benutzernamens in der Statusleiste des Hauptfensters ausgegeben.

# **Vorgabe Artikelmaske Kleinverkauf**

Vorgabe Artikelmaske Kleinverkauf<br>Aufgrund der höheren Dialog-Auflösung konnte die Button-Anzahl pro Seite auf 32 Button erhöht werden, dadurch können max. 480 Button mit Artikeln belegt werden.

 Die Seiten-Reihenfolge kann für jede Kasse individuell festgelegt werden. Die Button-Beschriftung kann wahlweise "fett" dargestellt werden.

**ACHTUNG ! ! Durch die höhere Anzahl der Button/Seite haben sich die Button-Nummern ab Button 21 verschoben . Dies war notwendig, um die Seitenstruktur zu erhalten. Bitte beachten Sie diesen Sachverhalt beim Kassiervorgang, wenn Sie die Artikel per Button-Nr. ausgewählt haben. Individuelle Anpassungen können Sie unter "Stammdaten/Vorgabe Artikelmaske" vornehmen.**

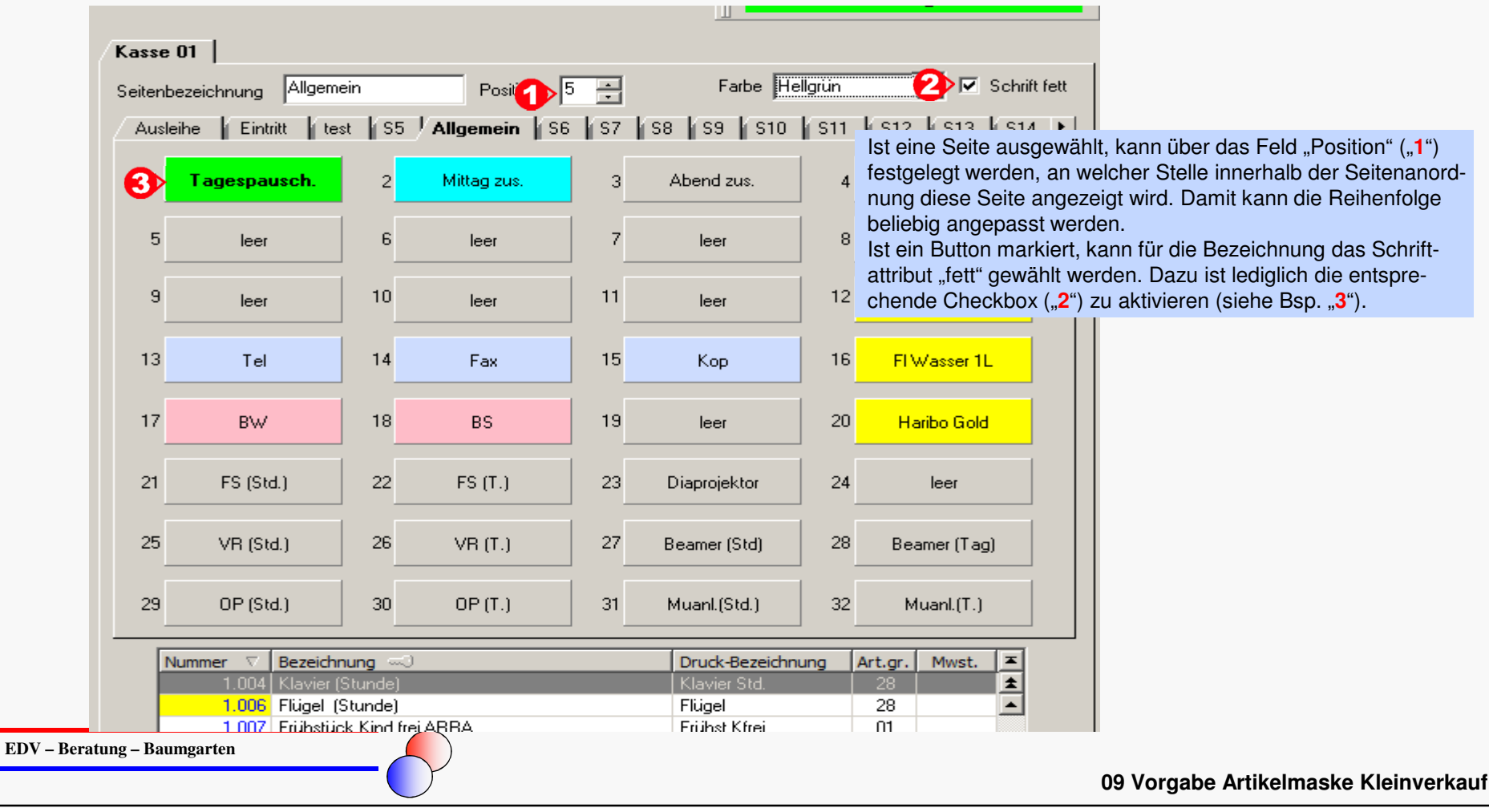

# **Zimmerzuordnung Teilnehmer**

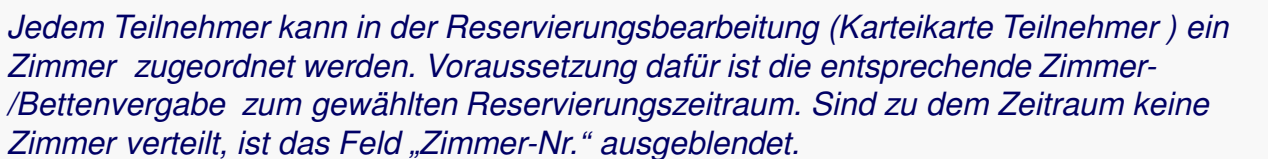

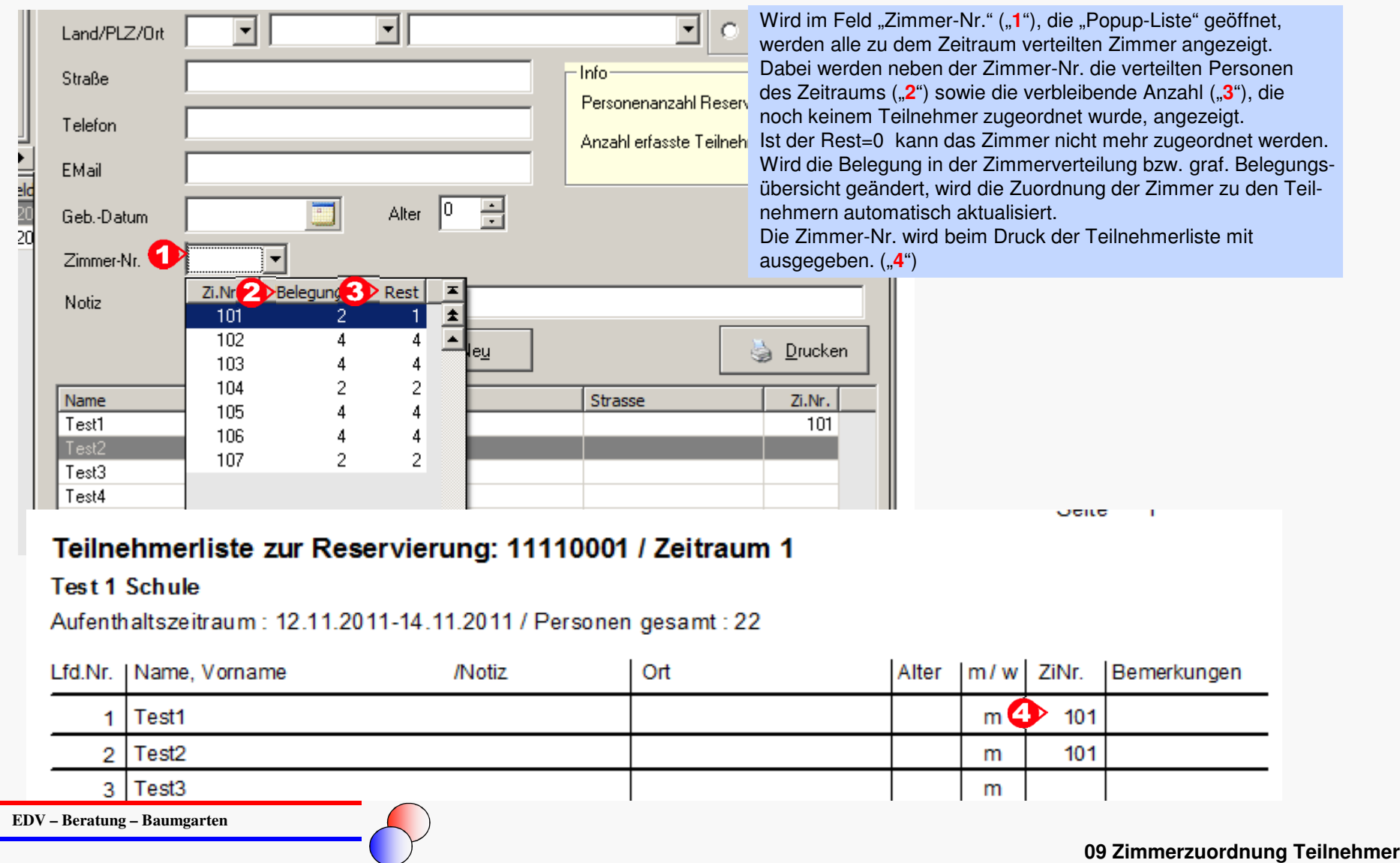

# **Informationen zu neuen / geänderten Funktionen der Warenwirtschaft**

#### **Stammdaten Lieferanten**

Es die Möglichkeit für die Ansprechpartner eigene Kontaktdaten (Anschrift, Telefon, Fax, E-Mail) anzulegen.

#### **Bestellung**

Aus der Maske "Bestellung" können nun die Masken "Artikel" und "Lagerartikel" aufgerufen werden.

 gewünschten Liefertermin für eine Bestellung angeben, allgemeiner Bemerkungstext zur Bestellung mit bis zu 250 ZeichenDrucken von Bestellungen, neuer Dialog mit verschiedenen Auswahlmöglichkeiten

#### **Wareneingang**

 Aus der Maske "Wareneingang – freier Einkauf" können nun die Masken "Artikel" und "Lagerartikel" aufgerufen werden Die Artikelliste beim "Wareneingang – freier Einkauf", ist jetzt nach Positionsnummer, Artikelnummer oder Bezeichnung sortierbar

Wareneingänge können als 'Kommissionsware des Lieferanten' gekennzeichnet werden

#### **Stamm-Einheiten**

 Es kann für die Einheiten Verkaufseinheit (EHE) und Verpackungseinheit (VPE) ein Stamm von Einheiten gepflegt werden. Diese Einheiten werden bei der Maske 'Lagerartikel' an den entsprechenden Feldern in Auswahllisten zur Verwendung angeboten.

#### **Umlagern / Verbrauch**

 Anzeigen einer Historie der Vorgänge Verbrauch, Umlagern und Rückgabe an Bestand. Nachträglicher Druck von Belegkopien.**Reklamation**

 Anzeigen einer Historie der Reklamationen. In dieser Historie sind auch die Vorgänge der neuen Funktion "Reklamation Wareneingang" dargestellt. Der nachträgliche Druck von Belegkopien ist jetzt möglich.

#### **Reklamation Wareneingang**

 Mit dieser komplett neuen Funktion können mehrere Artikel eines Wareneinganges in einem Vorgang reklamiert werden. **Rückgabe Kommission an Lieferant**

 Mit dieser Maske kann die Rückgabe von Waren an den Lieferanten erfasst werden, die beim Wareneingang das Kennzeichen 'Kommissionsware des Lieferanten' erhalten haben.

#### **Kommission ( Gast )**

Unter bestimmten Voraussetzungen sind jetzt auch für bestätigte Reservierungen Kommissions-Vorgänge möglich.

#### **Auswertungen**

 Die Auswertung "Übersicht Verbrauch" ist durch die Auswertung "Reduzierung Bestand – Übersicht" ersetzt. Es gibt neue Möglichkeiten der Listengestaltung und Filterung.

**Eine detaillierte Beschreibung der Funktionen befindet sich in der separaten Dokumentation zur Warenwirtschaft.**

**09 Informationen**

**ORKA\*** 

# ORKA

## **Informationen zu weiteren Anpassungen**

- Auflösung für alle Dialoge von 800 \* 600 auf 1024 \* 768 umgestellt.
- •Teilnehmerliste zur Reservierung: wurde zu dem Teilnehmer eine Notiz erfasst, wird diese beim Druck der Teilnehmerliste mit ausgegeben
- beim Email-Versand können jetzt bis zu 10 Anlagen ausgewählt werden (vorher 5)
- Mahnung Vorauszahlung, Rückmeldung: Empfängeradresse um eine Zeile nach unten verschoben (zur besseren Positionierung in Brieffenster)
- "Info-Feld" zur Reservierung von 8 auf 20 Zeichen vergrößert
- Email-Archiv : Anzeigen des Inhalts bereits bei einfachem Mausklick statt bisher per "Doppelklick"
- Dialog "Reservierung Bearbeiten" : Spaltenreihenfolge geändert -> Spalte "Vorausz. gezahlt" im sichtbaren Bereich in den Reservierungslisten (ohne horizontales Scrollen sichtbar)
- Dialog "Reservierung Erfassen" : HotKey für Datumsfeld (Alt+D) -> schnelle Positionierung in Eingabefeld per Tastatur
- Leistungsbearbeitung zur Reservierung: Spalte "ZR" (Zeitraum) in sichtbaren Bereich verschoben (ohne horizontales Scrollen sichtbar)
- ist in den Vorgabewerten zur Reservierung festgelegt, dass 2 Rechnungskopien gedruckt werden, wird beim Rechnungsdruck neben dem Begriff "Kopie" eine fortlaufende Nr. ausgegeben ("Kopie 1" bzw. "Kopie 2")
- über eine Checkbox kann in den "Haus-Parametern" festgelegt werden, dass nach der Anpassung von Zeiträumen oder Personenzahlen nicht automatisch nach Verlassen des Dialoges in die Leistungsbearbeitung bzw. Zimmerverteilung verzweigt wird

**EDV – Beratung – Baumgarten**

**09 Informationen**

# **ORKA\***

# **Fehlerkorrekturen**

- bei der Auswahl eines Zeitraums zur Rechnungslegung, wird der korrekte Ansprechpartner in die Rechnungsanschrift übernommen
- die Aufteilung von Vorauszahlungen in Splittrechnungen wird korrekt übernommen
- wird bei der Rechnungslegung ein anderes Gästekennzeichen bzw. Länderkennzeichen als in der zugehörigen Reservierung ausgewählt, wird die abgerechnete Personenzahl in der Statistik dem korrekten Kennzeichen zugeordnet (lt. Rechnungslegung)
- bei der Selektion von Adressdaten in "Mailing/Serienbriefe" wird das Länderkennzeichen berücksichtigt
- die Textvariable zur Ausgabe der Gesamtsumme aller Leistungen (<LeistSumGes>) beim Vertragsdruck wird für alle Leistungspositionen berechnet (bisher max. 15)
- im Dialog "Reservierung Erfassen" "springt" der Focus bei Auswahl eines Datensatzes in der Belegungsübersicht per "Doppelklick" nun nicht mehr auf einen anderen Datensatz
- Artikel der Artikelgruppen "Wäsche" und "Seniorzuschlag" können auch am Abreisetag in der Leistungserfassung eingefügt werden, auch wenn diese Artikelgruppen als "kategoriefähig" definiert sind
- werden bei der Rechnungslegung zu den einzelnen Positionen "Langtexte" erfasst, kann die Rechnung erst gedruckt werden, wenn das Fenster über "Abbruch" bzw. "Speichern" geschlossen wurde

**EDV – Beratung – Baumgarten**

**09 Fehlerkorrektur**